# Lenco **Modèle : MP3 Sportwatch-100**

# **Guide de démarrage rapide**

Pour des informations et de l'assistance : www.lenco.com

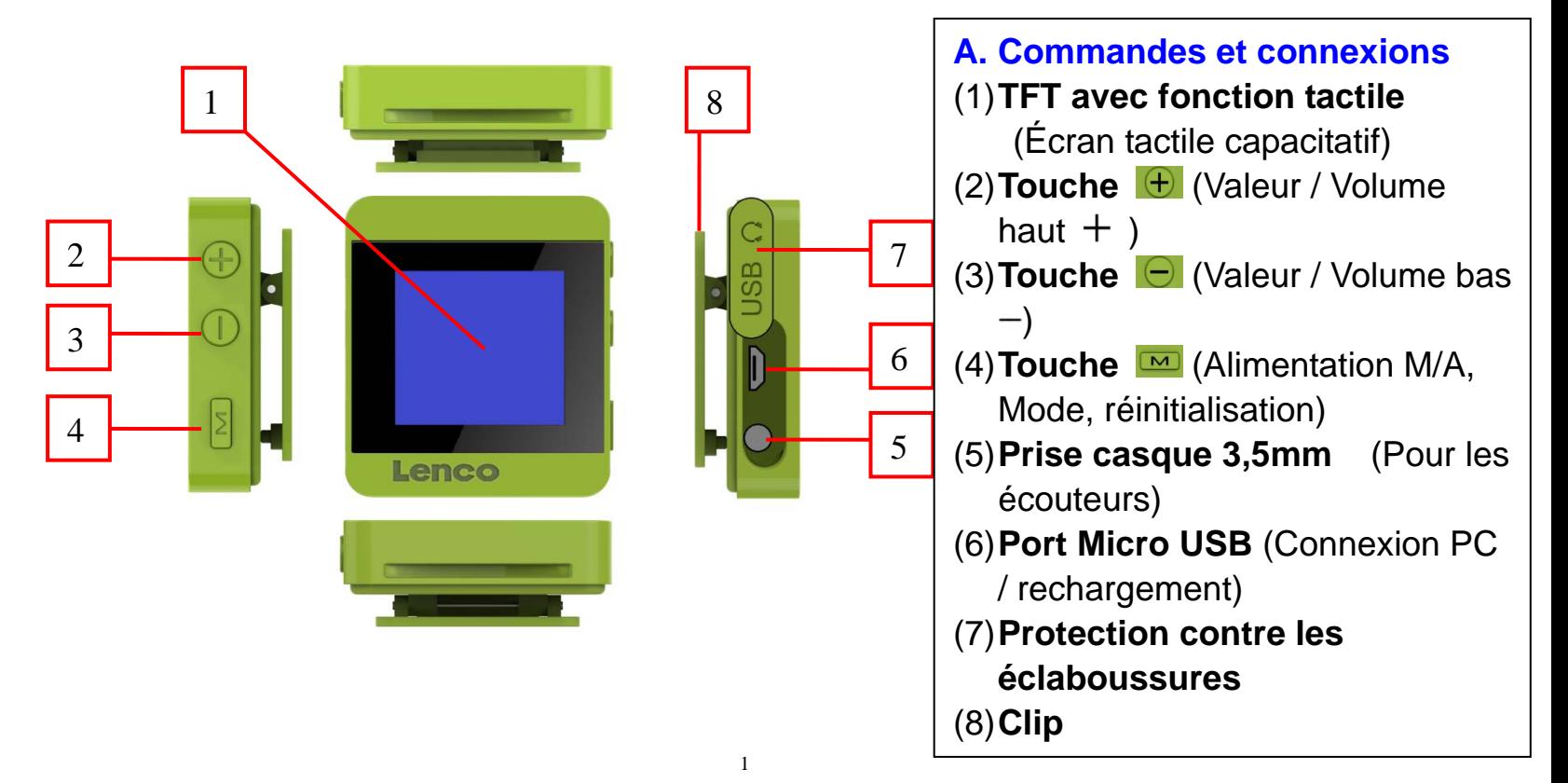

#### **B. Charger la batterie**

 Assurez-vous que votre ordinateur est allumé. Connectez le lecteur sur le PC au moyen du câble USB fourni. À présent, l'ordinateur détectera et installera le pilote automatiquement Une fois l'installation terminée, le lecteur s'affichera dans 'Poste de travail' ou sur le bureau pour les utilisateurs de MAC.

*Remarque: Pour Windows 98/98SE, le pilote doit être installé d'abord.* 

 Une fois connecté à un ordinateur, le lecteur se chargera automatiquement. Après 2˜3 heures, la batterie sera pleinement chargée. En même temps, le lecteur est prêt pour charger/télécharger des fichiers sur votre ordinateur

## **C. Tableau général de touches et de leurs fonctions :**

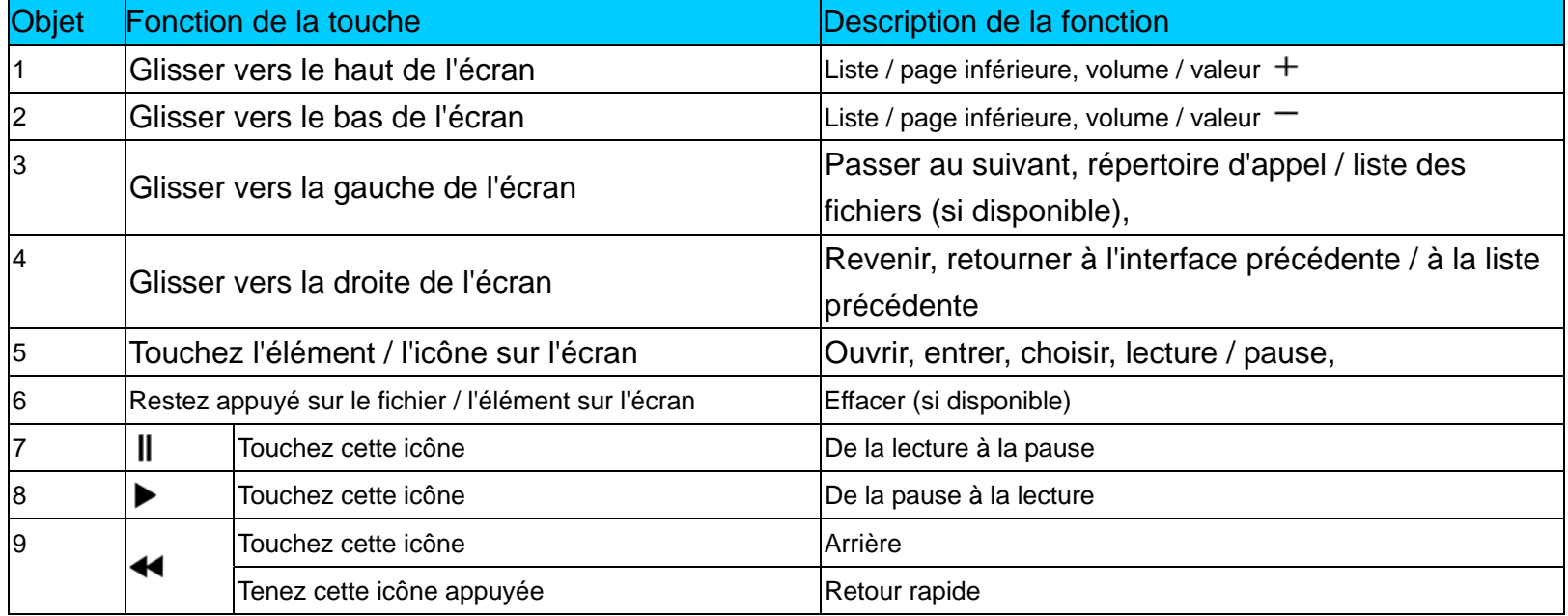

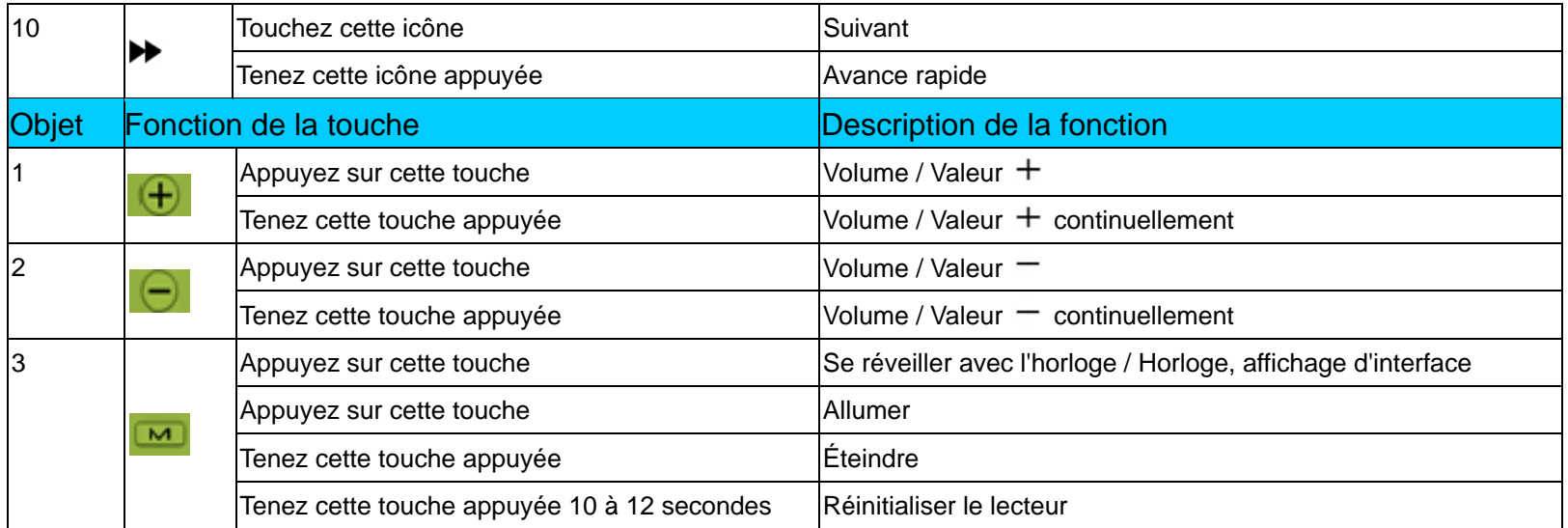

## **D. Allumer / éteindre le lecteur**

- Appuyez sur la touche **De pour allumer le lecteur, l'heure de l'horloge apparaitra en priorité**
- Puis appuyez sur l'affichage de l'heure et vous verrez l'un des écran de menu principal suivant **« Bluetooth / Musique / vidéo/ podomètre / images / explorateur / Paramètres »** apparaitre sur le TFT.
- Pour éteindre le lecteur, tenez la touche **a** appuyée pendant 2-3 secondes.

## **E. Utilisation des fonctions du menu**

- Dans l'écran du menu principal, choisissez la fonction du menu de votre choix en glissant vers la gauche / la droite de l'écran tactile sur le TFT et la fonction du menu changera en conséquence.
- Touchez l'icône du menu de votre choix pour entrer dans l'interface de votre choix.
- Par exemple, choisissez le menu « Explorateur » pour sélectionner et lire ces fichiers de contenu dans le répertoire racine du lecteur et les dossiers que vous avez créés; glissez vers la gauche ou la droite de l'écran jusqu'au menu de l'éxplorateur,touchez l'icône de l'explorateur pour entrer dans la liste du répertoire racine, alors vous verrez les dossiers et/ou les fichiers de contenus compatibles dans une liste pour votre sélection.
- Glissez vers le haut ou le bas de l'écran pour monter / descendre d'une page dans la liste et choisir le fichier ou le dossier. Touchez le nom de dossier de votre choix pour entrer et voir les fichiers.
- Dans l'écran de liste de fichiers, glissez l'écran vers la droite pour quitter la liste de sélection précédente, ou touchez sur le fichier de votre choix pour commencer la lecture.
- Lorsqu'un fichier de votre choix est sélectionné, il sera lu automatiquement par le programme d'interface approprié.
- Dans l'interface de lecture en cours, appuyer sur les touches de fonction ou toucher les icônes appropriées, ou glisser l'écran vers la haut / la bas / la droite / la gauche permet de choisir la fonction. (Consultez l'élément C ci-dessus pour référence)

#### **F. Régler le niveau de volume**

• Dans l'interface de lecture de musique / vidéo en cours, appuyer ou tenir la touche  $\Box$  /  $\Box$ diminuera / augmentera le niveau du volume.

*Pour la protection de votre audition; Une fenêtre d'avertissement apparaitra sur l'écran TFT à chaque fois que vous montez le volume et atteignez le niveau réglé par défaut supérieur à 85 dB. Appuyez sur l'icône d'affichage correspondante pour accepter l'avertissement et entrer/continuer dans le contrôle du volume pour augmenter le niveau jusqu'au volume maximum.* 

**G. Utiliser la transmission audio Bluetooth** 

#### **Activer et désactiver la fonction Bluetooth :**

- En mode de lecture musicale (lecture de musique), allez dans le menu Blutooth, touchez-le pour entrer dans l'interface Bluetooth.
- Touchez l'icône **« Éteint »** sur l'écran, le Bluetooth passe sur **« Allumé »** et un message **Veuillez patienter …! »** apparait sur l'écran. Pendant quelques secondes, une interface **« Couplé »** affiche **« Allumé »**.
- pour **Éteindre** la fonction Bluetooth, touchez l'icône **« Allumé »**.

## **Recherchez et coupler avec un appareil de réception Bluetooth :**

- Dans l'interface de couplage, touchez l'icône **« Recherche »** ou glissez l'écran vers la gauche, pour lancer la fonction de recherche, pendant environ 10 ˜ 30 secondes; une liste des appareils détectés apparaitra pour choisir le couplage.
- Touchez le **« Nom de l'appareil »** de votre choix dans la liste sur l'écran de couplage, faites défiler la page pour rechercher le nom d'appareil de votre choix lorsque nécessaire, attendez quelques secondes, la musique en cours de lecture sera jouée automatiquement depuis l'appareil de réception Bluetooth, et une icône de Bluetooth « <sup>₺</sup> » s'affiche sur la droite de l'élément sélectionné dans la liste. Les deux appareils sont couplés.

# **Changer de fichier audio en lecture :**

- En mode de transmission Bluetooth, quitter et allez dans l'interface de lecture en cours pour changer le fichier en cours de lecture si nécessaire.
- Dans l'interface de lecture audio en cours, touchez l'icône  $\blacktriangleleft$  /  $\blacktriangleright$  pour changer le fichier en cours de lecture.
- Touchez l'icône  $\blacktriangleright$  /  $\blackparallel$  pour mettre en pause ou reprendre la musique.

#### **Déconnexion avec un appareil Bluetooth connecté :**

 Dans l'interface de couplage, touchez l'élément du nom de l'appareil connecté dans la liste, une boite de dialogue **« Déconnecter? »** apparait pour confirmation. Touchez l'icône **« Oui »** pour confirmer ou l'icône **« Non »** pour annuler.

# **Déconnexion avec un appareil Bluetooth connecté :**

 Dans l'interface de couplage, touchez l'élément du nom de l'appareil connecté dans la liste, une boite de dialogue **« Découpler? »** apparait pour confirmation. Touchez l'icône **« Oui »** pour confirmer ou l'icône **« Non »** pour annuler.

## *Limitation de la fonction Bluetooth:*

*1. Du fait du contrôle des ressources, lorsque vous passez en mode de transmission audio Bluetooth, les menus de vidéo , d'image, d'explorateur etc. ne peuvent être utilisés.*

#### **H. Réinitialisation:**

Dans certaines circonstances, l'appareil peut rencontrer des pannes lors de son utilisation. Réinitialisez le lecteur de la manière suivante :

• Tenez la touche **an** appuyée pendant 10<sup>m</sup> 12 secondes, l'appareil s'éteindra depuis l'écran en cours s'il en est cours de fonctionnement, le lecteur est réinitialisé. Puis, tenez de nouveau la touche **<u>■</u>** pour allumer le lecteur et l'utiliser.

## **I. Affichage d'horloge et d'interface :**

Ce lecteur peut passer en mode montre-bracelet si vous l'installer sur le bracelet (fourni). par ailleurs, l'appareil affichera l'heure de l'horloge en priorité, vous pouvez simplement :

- Appuyer ou rester appuyé sur la touche **De pour passer dans l'horloge et l'affichage** d'interface si vous voulez lorsque le lecteur est en cours de fonctionnement.
- Si le lecteur est en mode d'écran noir (écran tactile verrouillé), appuyez sur la touche  $\blacksquare$  pour le sortir du mode sombre et l'écran tactile sera déverrouillé par la même occasion.

■ Puis, appuyez sur la touche **M** de nouveau, out touchez le centre de l'écran pour entrer dans le menu principal ou l'affichage de l'interface en cours d'utilisation.

*Remarque: Il est conseillé d'éteindre le lecteur lorsque vous ne l'utilisez pas, pour économiser la batterie, car le lecteur continue d'utiliser de l'énergie s'il est encore en fonctionnement ou en mode sombre (toutefois, l'affichage de l'heure de l'horloge passera en mode veille au bout d'une minute).* 

# **J. Télécharger le manuel d'instruction**

 Pour la protection de l'environnement, le manuel d'instruction détaillé est enregistré sur la mémoire du lecteur, ou sur le CD si fourni, dans un dossier nommé **« SERVICES > Manuel d'instruction »**. Pour l'ouvrir, vous devez le télécharger sur votre ordinateur, et vous pourrez le consulter directement sur votre ordinateur. Ou bien, vous pouvez télécharger le manuel d'instruction détaillé sur www.lenco.eu/...downloads.

*Remarque: Pour ouvrir le manuel d'instruction, l'ordinateur doit être équipé d'un logiciel permettant la lecture de fichiers .pdf. Vous pouvez télécharger un lecteur de .pdf gratuitement via http://get.adobe.com/reader/* 

## **K. Télécharger l'outil de conversion vidéo**

- L'outil de conversion vidéo AMV/AVI est enregistré sur la mémoire du lecteur, ou sur le CD si fourni, dans un dossier nommé **« SERVICES > Logiciel de conversion vidéo »**. Téléchargez-le sur votre ordinateur pour le copier, et vous pourrez installer l'outil directement sur votre ordinateur.
- Utilisez ce logiciel de conversion vidéo pour convertir les vidéos d'origine de votre choix en format AVI compatible. Et uniquement les fichiers AVI peuvent être lus sur ce lecteur.

Les produits avec la marque CE sont conformes à la directive CEM (2004/108/CE) et à la directive basse tension (2006/95/EC) émises par la commission de la communauté européenne. Par la présente, STL Group BV, Ankerkade 20 NL 5928 PL Venlo déclare que le ce produit audio est conforme aux exigences essentielles et autres provisions appropriées de la Directive 1999/5/EC. Vous pouvez consulter la déclaration de conformité sur

https://lencosupport.zendesk.com/forums/22413161-CE-Documents

Ce produit fonctionne à 2400 - 2483,5 MhZ est est exclusivement conçu pour être utilisé dans un environnement domestique normal. Ce produit convient pour cette utilisation dans tous les pays de l'UE.

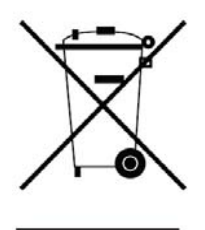

Ce symbole indique qu'en Europe, le produit électrique ou les piles en question ne doit pas être mis au rebut comme un déchet ménager ordinaire. Pour garantir le traitement adéquat du produit et des piles, veuillez vous en débarrasser conformément à toute réglementation locale concernant la mise au rebut d'équipements électriques ou de piles. En faisant ainsi, vous aiderez à préserver les ressources naturelles et améliorerez les standards de protection environnementale dans le traitement et l'élimination des déchets électriques (Directive relative aux déchets d'équipements électriques et électroniques).

®Tous droits réservés.